# KARAR YAPILARI (IF KOMUTA)

# **Koşullu durumlar,**

- **Bu ay bir bilgisayar alabilir misiniz?**
	- **Cevabınız bilgisayarın fiyatına bağlıdır ve cevabı henüz bilmiyorsunuzdur.**

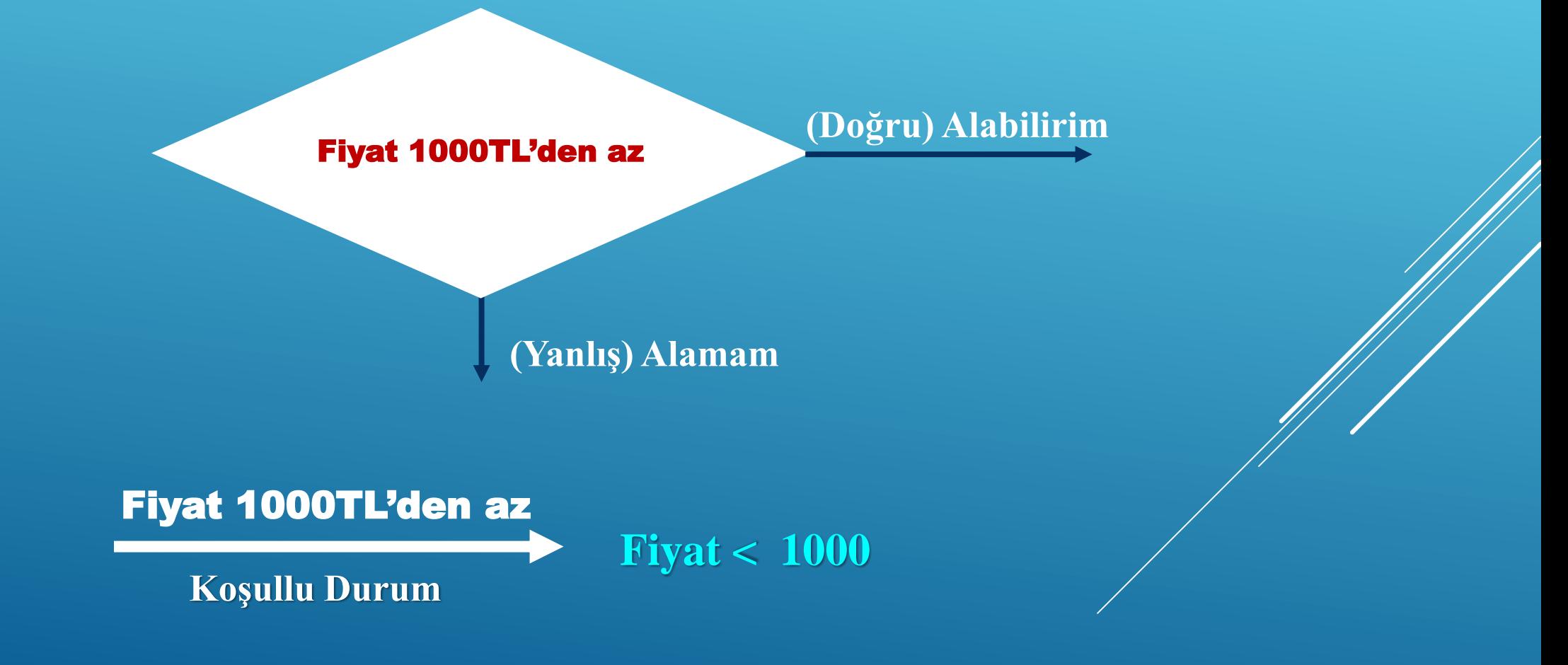

 Burada koşulu kontrol ettiğimiz operatör '<' küçüktür sembolüydü. Karar yapıları için daha farklı aşağıdaki operatörler kullanılabilir.

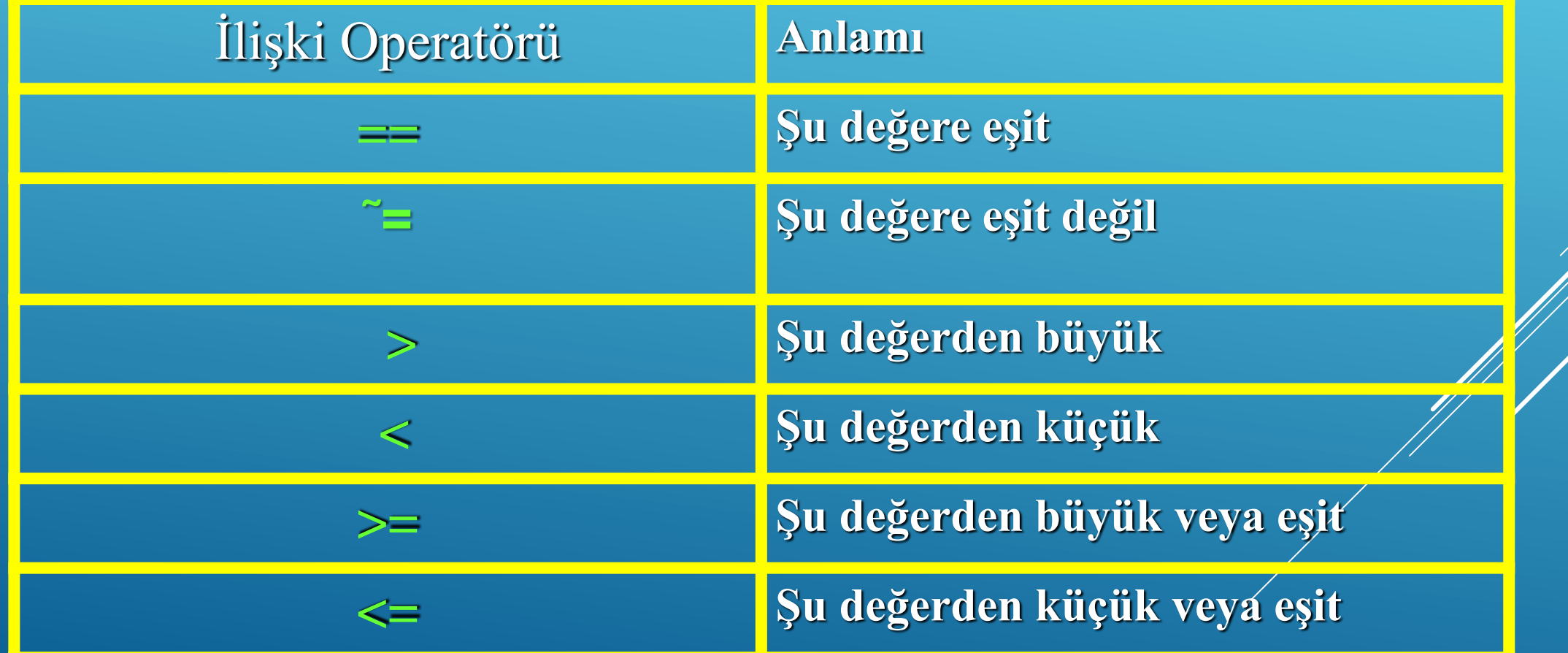

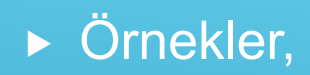

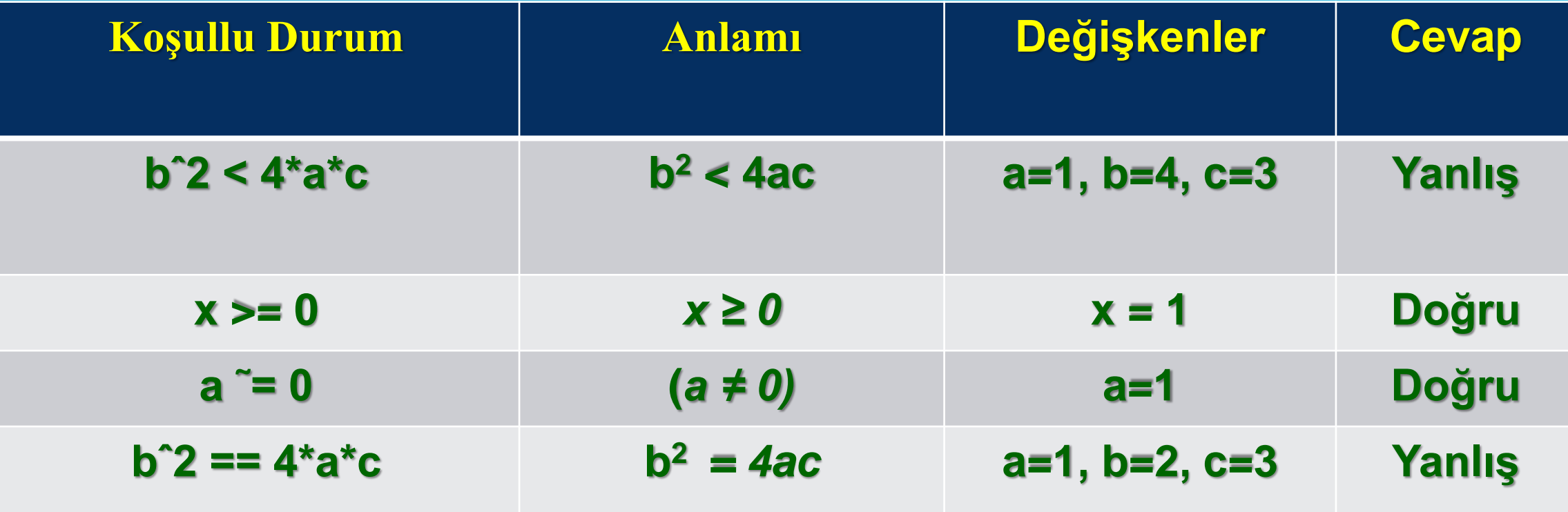

Aşağıdaki durumları Matlab ile deneyelim,

 $x = 3 > 2$  True (1) **x = 2 > 3 False(0)**  $x = -4 \le -3$  True (1)  $x = 1 < 1$  False(0) **x=2~=2 False(0)**  $x = 3 == 3$  True (1)

- Bilgisayar örneğine dönecek olursak,
	- $\blacktriangleright$  fiyat < 1000
- ▶ Tek bir durumu test etmek için if komutunu kullanabiliriz,
	- $\blacktriangleright$  if fiyat <1000
	- yanıt='Bu bilgisayarı alabilirsin'
	- end

# If-Else Karar Yapısı

- if komutuna ek olarak diğer koşulu else ile belirtebiliriz.
	- $\blacktriangleright$  if koşullu durum
	- gerçekleşecek olan durum
	- $\blacktriangleright$  else
	- Gerçekleşecek olan durum,
	- $\blacktriangleright$  end
- ▶ Örnekler,

#### **x = 2; if x < 0 disp( 'negatif' ); else disp( 'negatif değil' ) end**

**x = -1; if x < 0 disp( negatif' ); else disp('negatif değil' ) end**

 Mevduat hesabınızdaki tutarın 20000TL'nin altında olduğu durumlarda fazin %9, diğer durumda ise %12 olduğu bir banka için hesaplama yapan kodları yazalım,

para=40000\*rand;

disp('Mevduat Hesabınızdaki Mevcut Tutar:')

format bank (format long / format short)

disp(para)

if para<20000

faiz=0.09;

disp('Düşük Faiz')

else

faiz=0.12; disp('Yüksek Faiz')

end

yenipara=para+faiz\*para; disp('Mevduat Hesabınızdaki Yeni Tutar:') format bank disp(yenipara)

# If-Elseif Karar Yapısı

 Birkaç koşul incelenecek ise kullanılır, if koşullu durum 1 gerçekleşecek olan durum elseif koşullu durum 2 gerçekleşecek olan durum elseif koşullu durum 3 gerçekleşecek olan durum else gerçekleşecek olan durum end

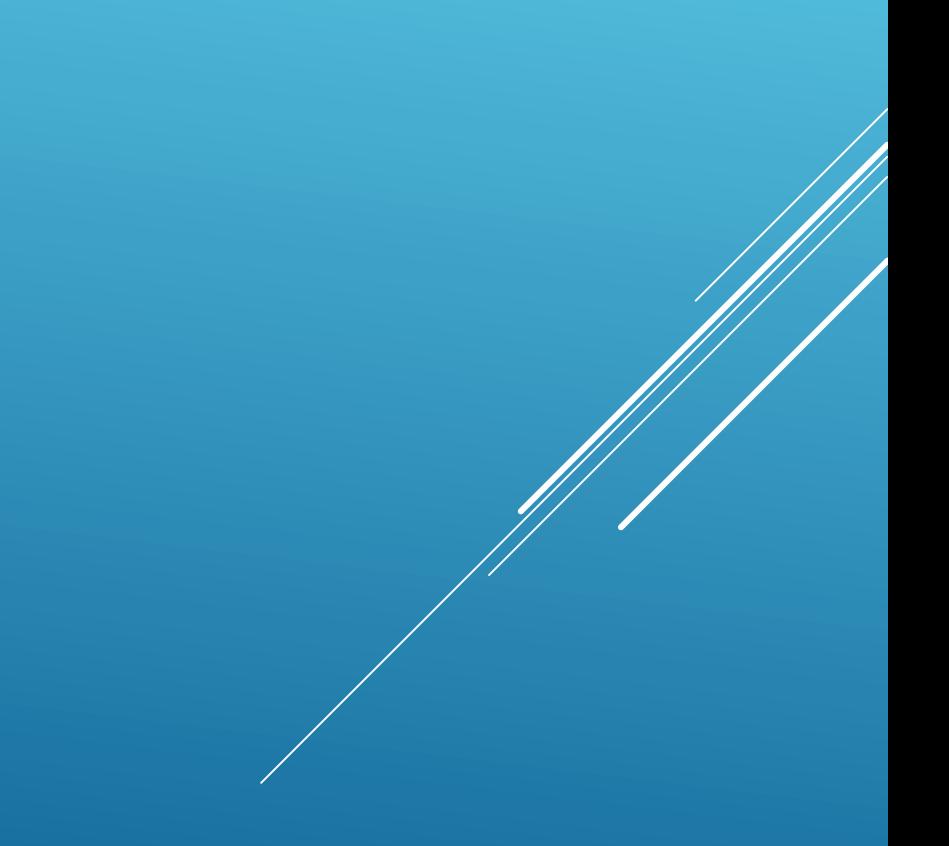

```
para=40000*rand;
disp('Mevduat Hesabınızdaki Mevcut Tutar:')
format bank (format long / format short)
disp(para)
if para<20000
    faiz=0.09;
    disp('Düşük Faiz')
elseif para<30000
    faiz=0.12;
    disp('Orta Faiz')
else
    faiz=0.15;
    disp('Yüksek Faiz')
end
yenipara=para+faiz*para;
disp('Mevduat Hesabınızdaki Yeni Tutar:')
format bank 
disp(yenipara)
```
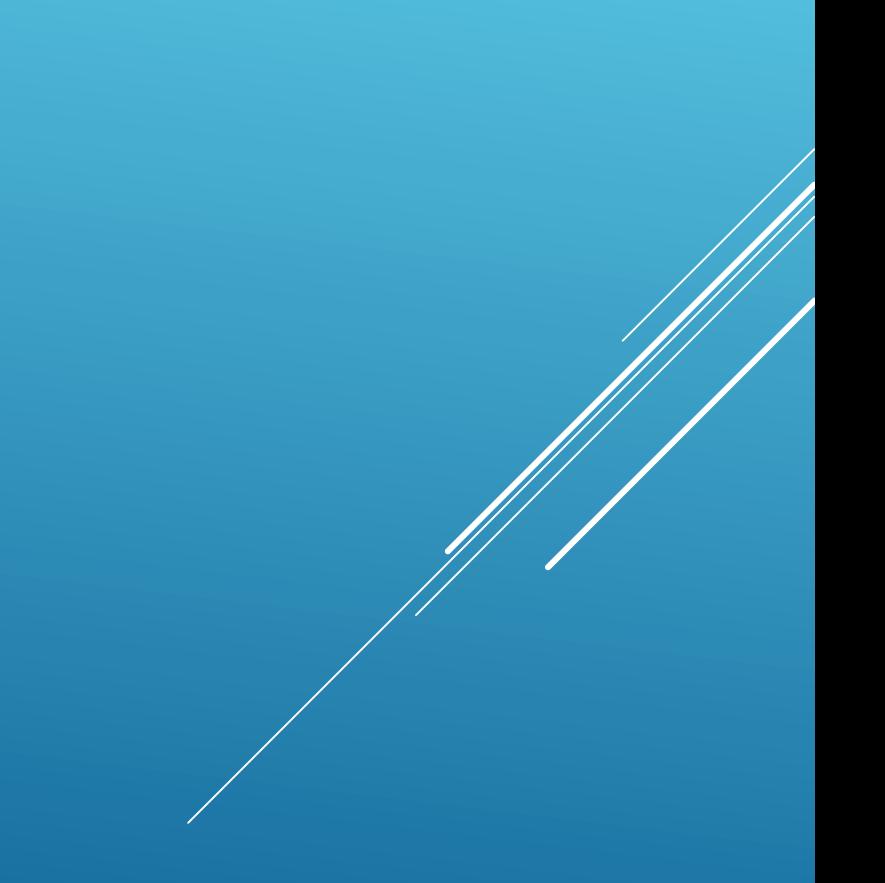

- Daha fazla koşulun aynı anda gerçekleşmesi istenirse koşullar birbirine ve / veya gibi operatörler ile bağlanabilir.
	- if fiyat<1000 ??? para>=1000
	- disp('Bu bilgisayarı alabilirsiniz')
	- para=para-fiyat
	- disp('Bilgisayarı alırsanız kalacak paranız:')
	- disp(para)
	- end
- Soru işaretli kısma şu mantıksal operatörler koyulabilir

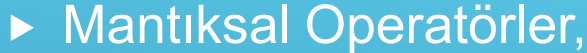

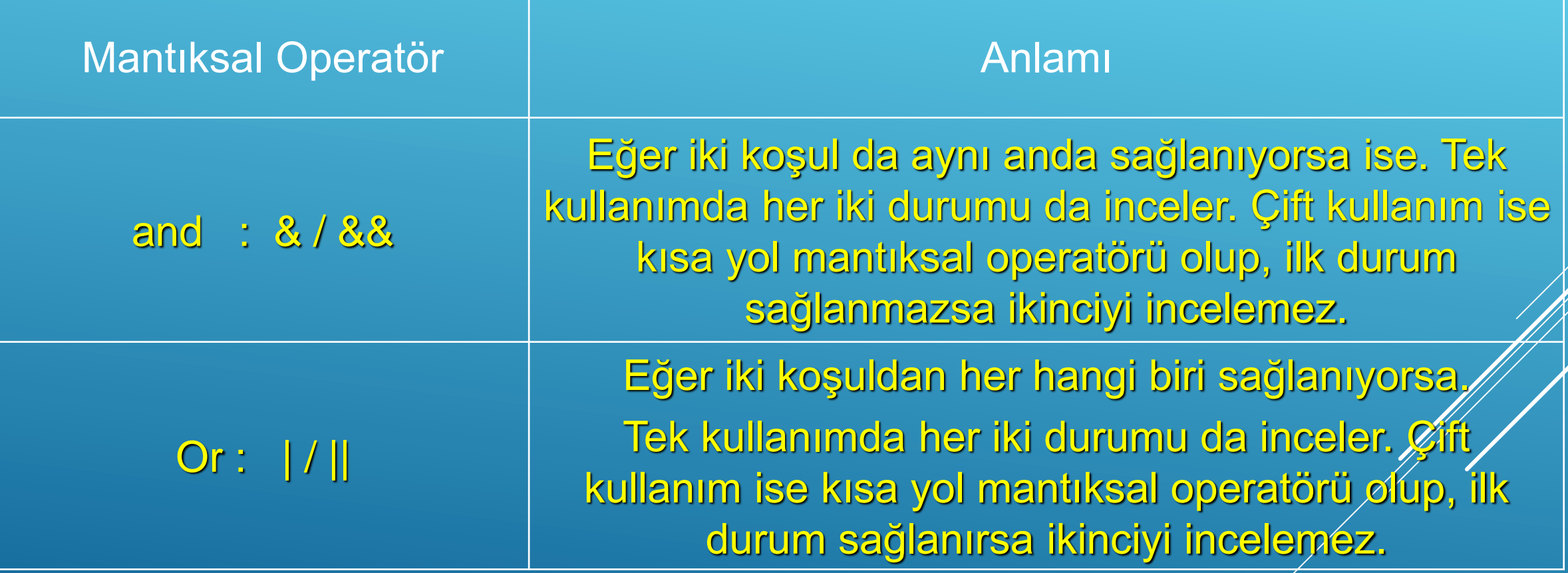

# ▶ Örnekler,

if fiyat<1000 && para>=1000 disp('Bu bilgisayarı alabilirsiniz') para=para-fiyat disp('Bilgisayarı alırsanız kalacak paranız:') disp(para) end

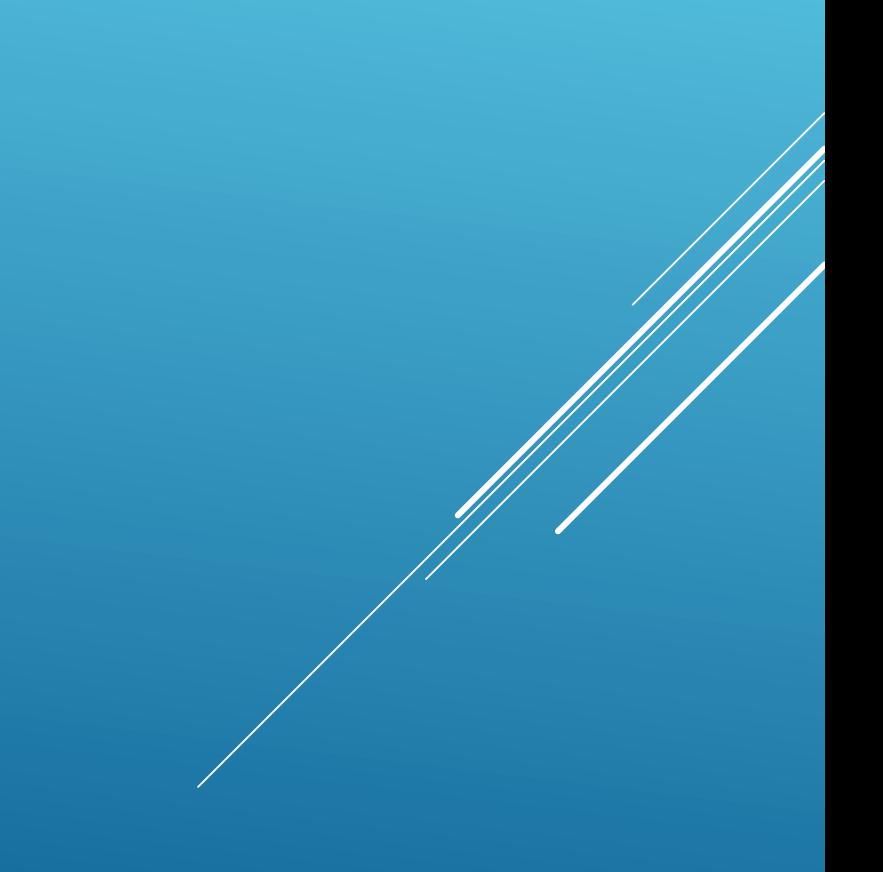

### Bir ikinci dereceden fonksiyonun köklerini bulduracak bir m-file oluşturalım

$$
x = \frac{-b \pm \sqrt{b^2 - 4ac}}{2a}.
$$
  
\n
$$
\Delta = b^2 - 4ac.
$$
  
\nEğer,  
\n
$$
\Delta > 0
$$
ise denklemin iki gerçekleşk kökü vardır.  
\n
$$
\Delta < 0
$$
ise gerçekleşk kök yoktur, karmaşık kök vardır.

 $\Delta = 0$  ise tek bir gerçek kök denir, kimi zaman buna *double root*, da denir.

```
Untitled.m \times kokbulma.m \times +
 1 -disp('ax^2+bx+c=0 denkleminin köklerini bulmak için')
       a = input('a katsayusını qiriniz;');2 -b = input('b katsayusını giriniz:');3 -c=input ('c katsayısını giriniz:');
 4 -delta=b.2-4*axc;
 5 -if delta>0
 6 -7 -disp('Denklemin 2 gerçel kökü vardır')
           kok1 = (-b+sqrt(delta))./(2*a);8 -kok2=(-b-sqrt(delta))/(2*a);
 |q|10 -goruntu=['kõk1 = ', num2str(kok1), 'kõk2=', num2str(kok2)];11 -disp(goruntu)
12 -elseif delta<0
           disp('Denklem gerçel kökü olmayıp, sanal kökleri vardır')
13 -14 -else
15 -disp('Çakışık kök söz konusudur')
16 -kok1 = (-b) / (2*a);goruntu=['kõk1 = kõk2 = ', num2str(kok1)];17 -disp(goruntu)
18 -19
20 -end
```
- Matlab içerisindeki hazır komutları kullanarak da kökleri buldurabiliriz,
- Bunun için polinomun köklerini bulmamızı sağlayan
	- roots(polinom) komutu kullanılabilir
	- Bu komut için ilk önce katsayılar matrisini tanımlamamız gerekmektedir,
		- $\triangleright$   $x=[2 8 2]$
		- $\triangleright$  roots(x)
		- $ans =$ 
			- -3.7321
			- -0.2679
	- M-file oluşturmak istersek

```
kokbulma2.m \mathbb{X} +
 1 -disp('ax^2+bx+c=0 denkleminin köklerini bulmak için')
 2 -a = input('a katsayısını qiriniz;');b=input('b katsayısını giriniz:');
 3 -c=input ('c katsayısını giriniz:');
 4 -polinom=[a \ b \ c];
 5 -delta=b. 2-4*a*c;
 6 -if delta>0
 7 -disp ('Denklemin 2 gerçel kökü vardır')
 8 -kok=roots(polinom);
 9 -10 -qoruntu1=['k\ddot{o}k1 = ', num2str(kok(1))];qoruntu2=['k\ddot{o}k2 = ', num2str(kok(2))];
11 -12 -disp(qoruntu1)
            disp(qoruntu2)
13 -elseif delta<0
14 -15 -disp('Denklem gerçel kökü olmayıp, sanal kökleri vardır')
            kok=roots(polinom);
16 -qoruntu1=['k\ddot{o}k1 = ', num2str(kok(1))];17 -18 -qoruntu2=['k\ddot{o}k2 = ', num2str(kok(2))];
            disp(qoruntu1)
19 -disp(qoruntu2)
20 -21 -else
22 -disp('Çakışık kök söz konusudur')
            kok=roots(polinom);
23 -24 -goruntu1=['k\ddot{o}k1 = ', num2str(kok(1))];25 -qoruntu2=['k\ddot{o}k2 = ', num2str(kok(2))];
26 -disp(qoruntu1)
            disp(goruntu2)
27 -28 -end
```